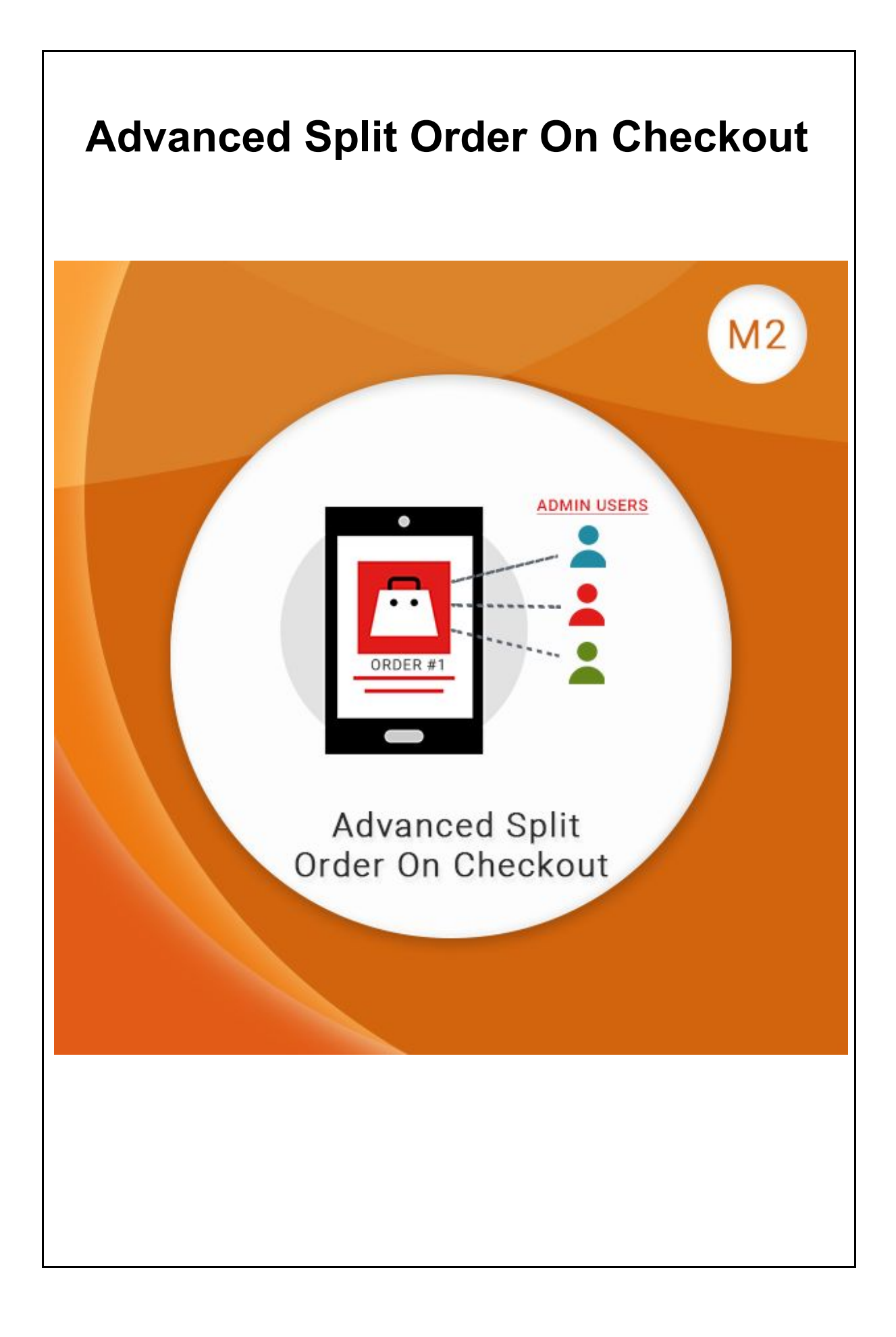

# **Table of Contents**

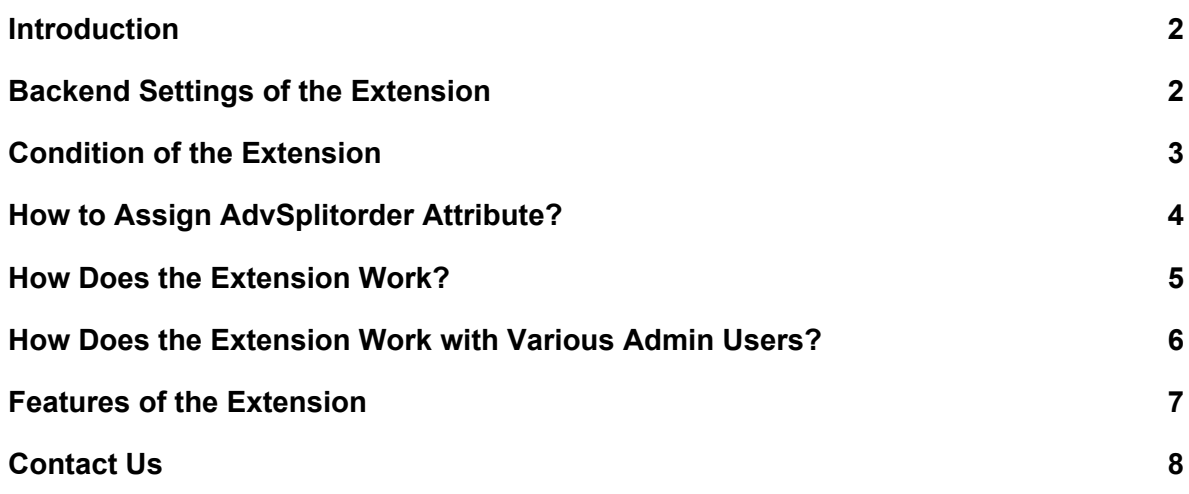

## <span id="page-2-0"></span>**Introduction**

"Advanced Split Order On Checkout extension" allows splitting an order into separate orders. This extension can be used to split an order automatically into multiple orders based on some product attribute or the number of items in the cart. The customer will receive different order ids for their ordered cart.

Customers can view all the ids of all of the order that have been split in their Order History and track each item separately. The admin can generate separate invoices and shipments for each order id. Shipping charges and tax are also divided among multiple orders based on items.

We can create various Admin Users and restrict their roles based on the assigned attribute option, admin user whose role is restricted based on certain attribute option will only see the orders related to the attributes assigned to him only. These admin users can then also filter these results based on the attributes assigned to them through a dynamic filter provided in our custom column of 'Split Attribute'.

It is a great tool to coordinate and control the work of different admin users. Admin users will be able to see only orders of product attributes assigned to them and will know exactly what orders they are responsible for. This will reduce confusion and misunderstanding between your staff members. And will significantly increase the speed and quality of order processing.

## <span id="page-2-1"></span>**Backend Settings of the Extension**

- ★ Navigate to **Stores > Settings > Configuration > SunArc > Advance Split Order** in Magento Admin Panel.
- ★ **General Configuration** screen opens.
- ★ **Enable Advance Split Order**: Choose Yes to enable Advanced Split Order extension.
- ★ **Advance Splitorder Conditions**: Select the Advance Splitorder conditions as per which splitting of an order has to be done.
- ★ Click on '**Save Config**' to save the configuration settings.

<span id="page-3-0"></span>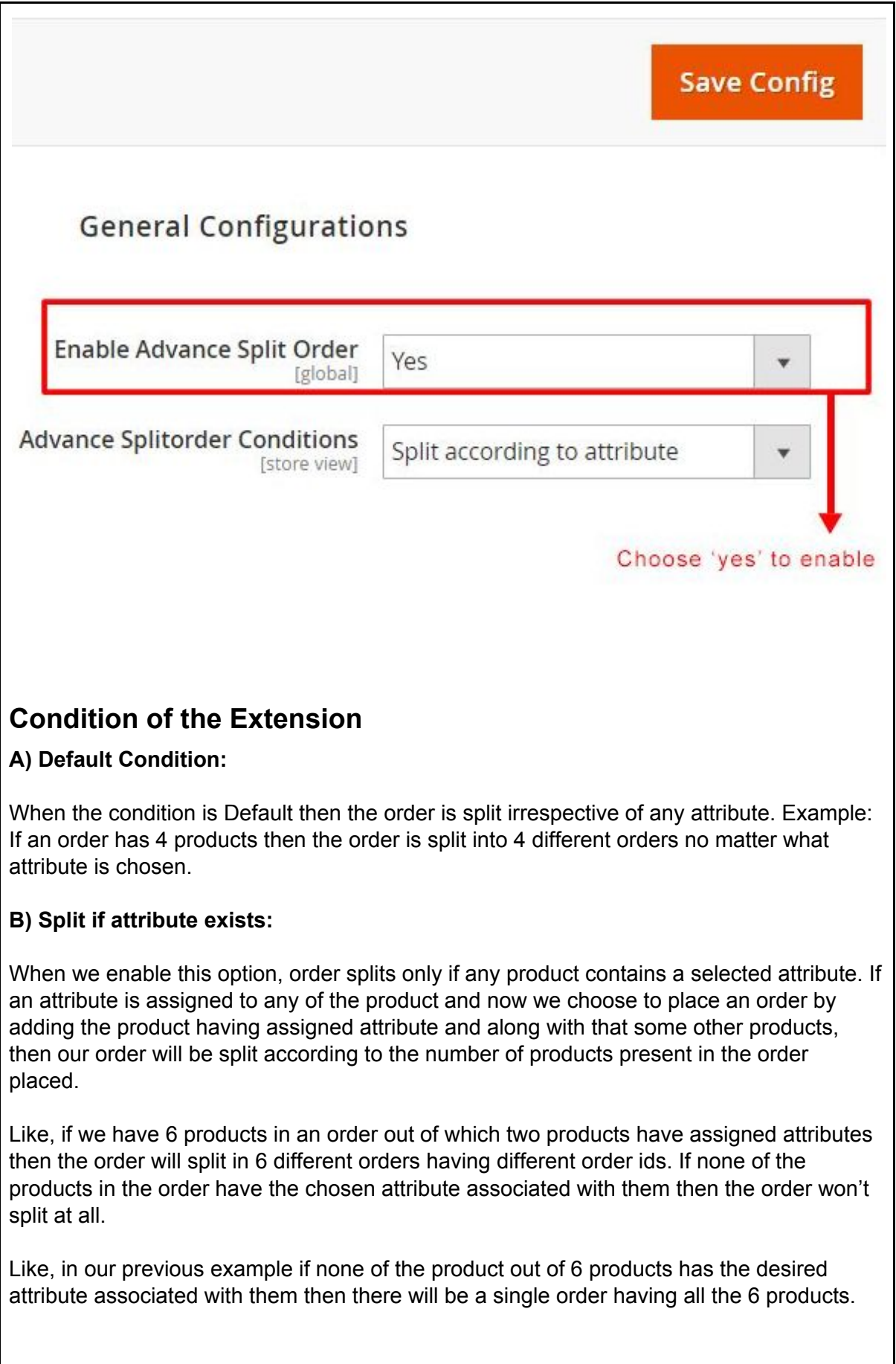

## **C) Split according to attribute:**

In this condition products having the same attribute will be clubbed into a single order and different orders will be created for different attributes also the products that do not have the chosen attribute associated with them will be clubbed into a single order.

Like, if an order has 6 products out of which 2 products have desired attribute associated to them and rest four have no desired attribute, so now the order will be split into 2 different orders, one having products with desired attribute and one having products without the desired attribute. For example, our store has multiple warehouses and we want to split orders based on warehouse options.

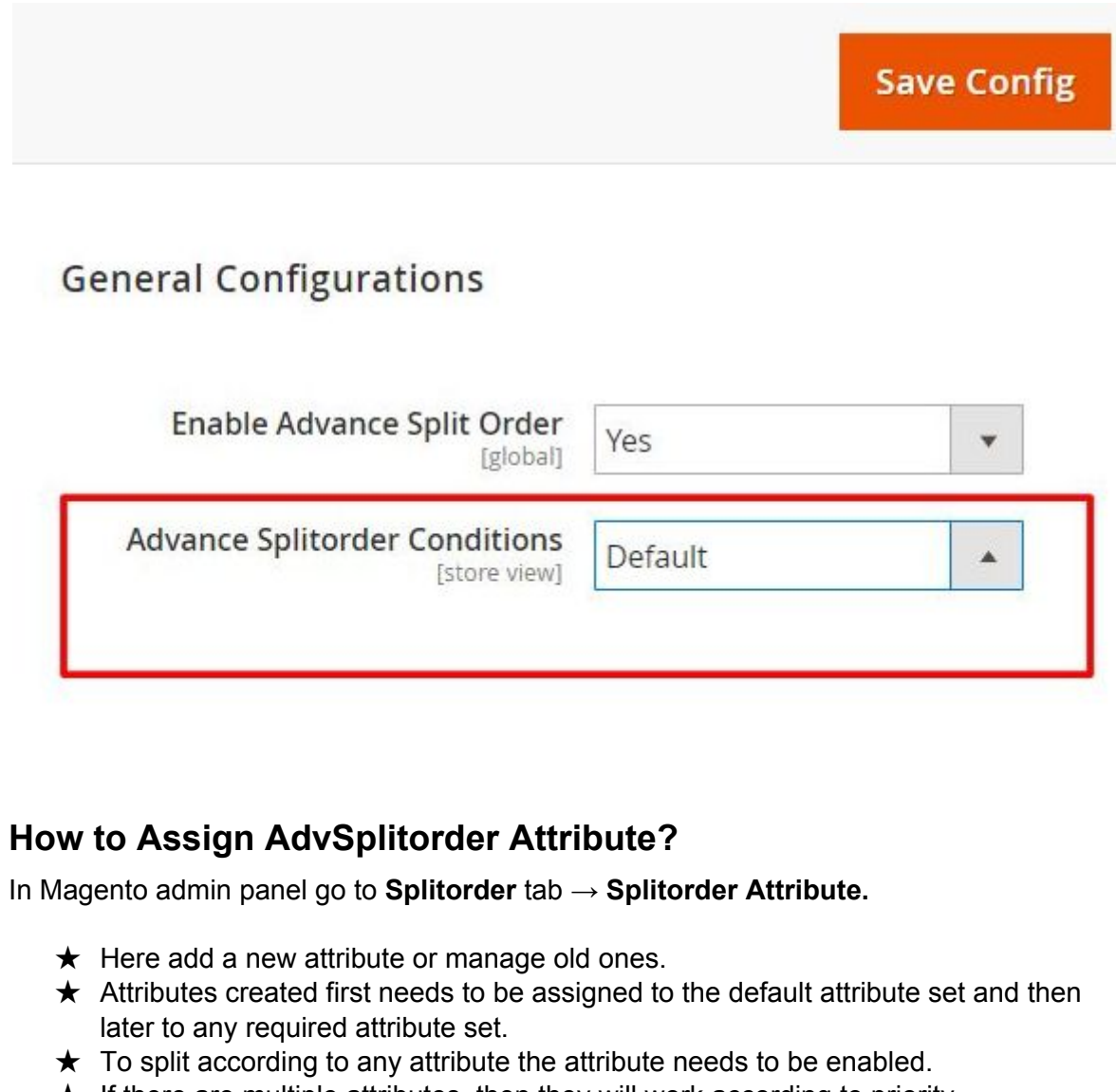

- <span id="page-4-0"></span> $\star$  If there are multiple attributes, then they will work according to priority.
- $\star$  If two attributes have the same priority then last modified attribute will be applicable.

<span id="page-5-0"></span>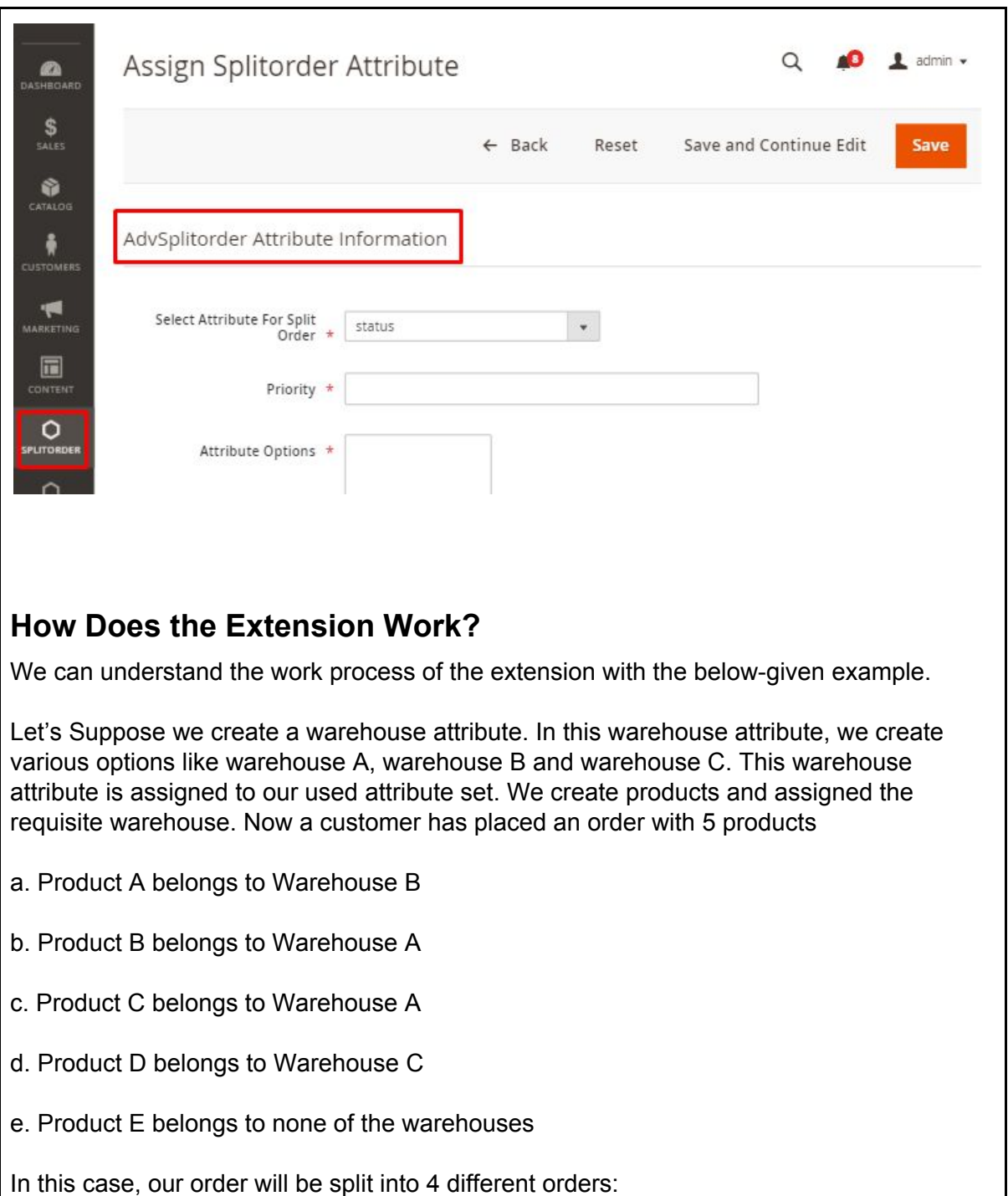

- a. Order 1 having products of warehouse A, i.e Product B and C
- b. Order 2 having a product of warehouse B, i.e Product A
- c. Order 3 having a product of warehouse C, i..e Product D
- d. Order 4 will be of none of the warehouses, i.e Product E.

**Note 1:** Advanced Split Order On Checkout will work with the Magento default payment methods that are Cheque / Money Order and Cash on Delivery. In the case of any 3rd

<span id="page-6-0"></span>party payment gateway, it may need some customization if the third party payment gateway code does not follow the default Magento payment module pattern. **Note 2:** Extension works well with Simple and Configurable products and not with Downloadable and Virtual products as these do not have any shipping associated with them. **How Does the Extension Work with Various Admin Users?** Various admin users can be created and various Roles need to be assigned to these. **Step 1**- In order to Restrict Role By SplitAttribute ★ On Magento Admin Panel, Navigate to System > User Roles  $\star$  Choose the role, it will redirect to the Role Information page. ★ On this page select Role Resources, at the end page option of YES/NO of Restrict Role by SplitAttribute will be available. testadmin **Save Role** ← Back Delete Role Reset A **Change indexer mode A Permissions** All Users 4 **D** Locked Users 4 **Bull User Roles** ▲ ■● Other Settings A **Notifications** 4 Show Toolbar ▲ ■ Show List ▲ ■ Mark as Read ▲ **■ Remove** 4 **Quilt** Custom Variables A Manage Encryption Key 4 Global Search  $\mathbf{A}$ **Restrict Role** Yes by SplitAttribute **No Step 2**  $\star$  On Magento admin panel, System > All Users  $\star$  Choose the admin user, the selected attribute will be visible in admin user as well and then selected attribute value can be assigned to the user.  $\star$  The admin user will then be able to view orders related to the assigned attribute only. Now if Admin User A is assigned attribute of Warehouse A then he will be able to see only the orders related to Warehouse A only.

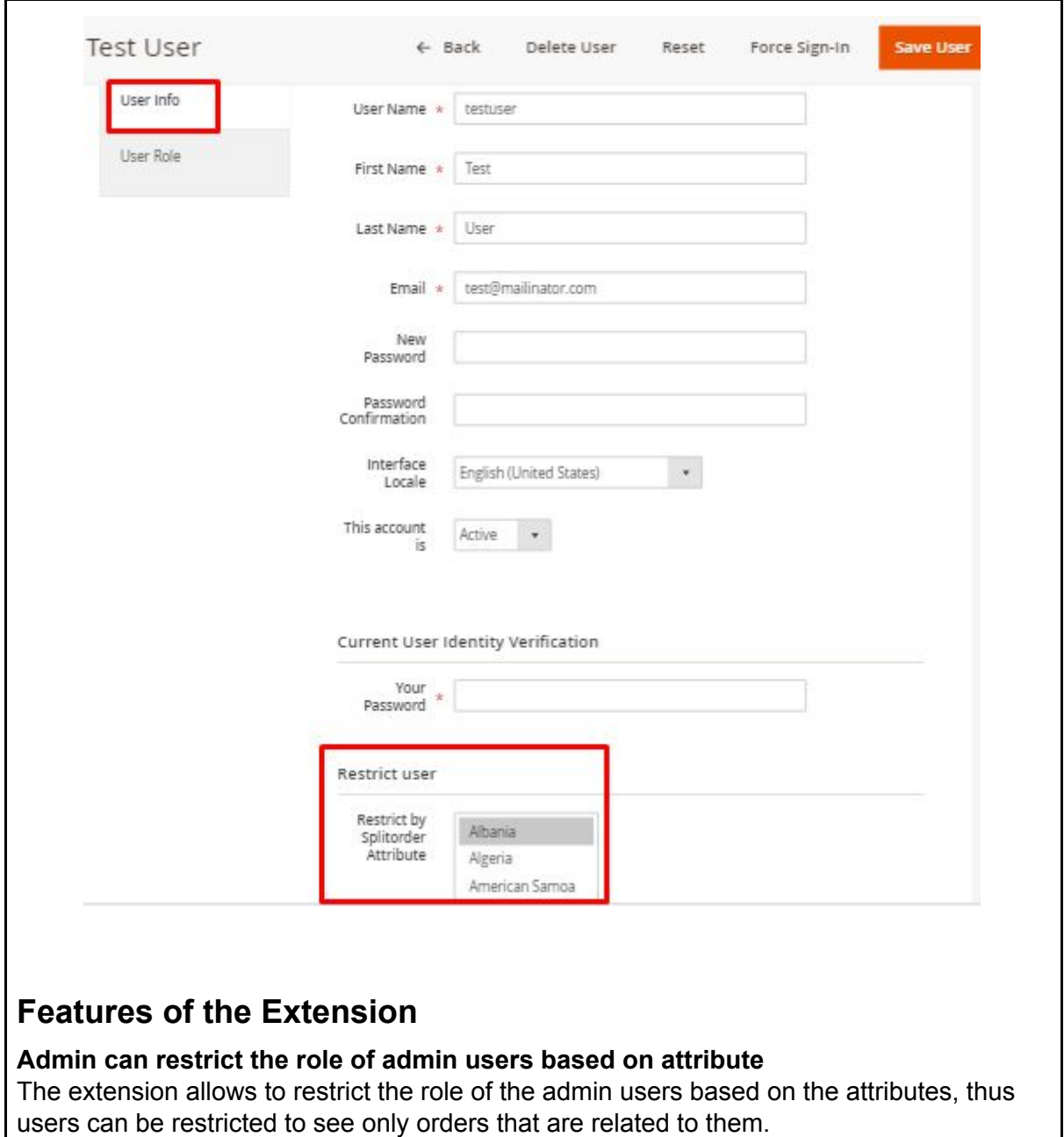

#### <span id="page-7-0"></span>**Separate order ids are created based on selected condition and attribute**

As the order splits according to selected condition and attributes it makes the order details more informative.

### **Separate invoices and shipment can be created for individual order**

Admin can generate separate invoices and shipment for individual order created as per the condition and attribute selected at the backend.

**The Customer can view detailed information about their order in their account** The customer would get the details of each order Id generated in the orders section of my account.

# <span id="page-8-0"></span>**Contact Us**

Sometimes extensions already installed on your store may conflict with the extension. If you run into an error we want to help!

Please contact us at **[Support](mailto:products@sunarctechnologies.com) Email**.